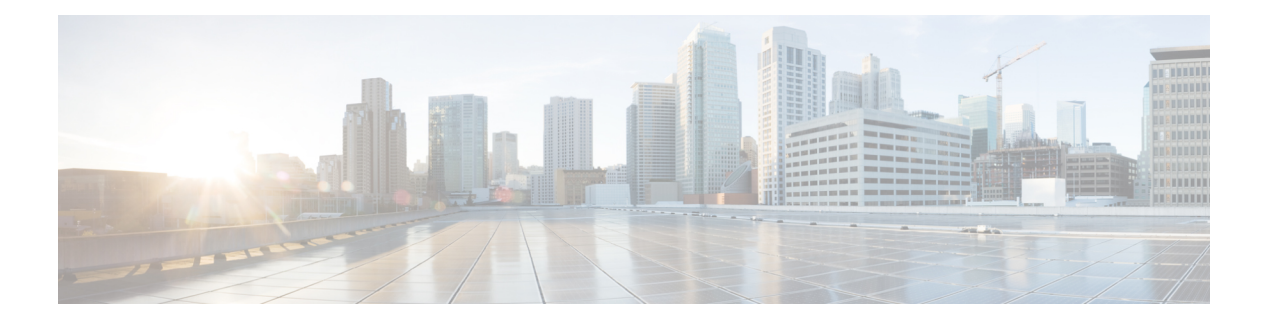

# **Cisco TrustSec**

- aaa [authorization](#page-1-0) network , on page 2
- aaa group server [radius](#page-1-1) , on page 2
- aaa server radius [dynamic-author](#page-2-0) , on page 3
- [accept-lifetime](#page-2-1) , on page 3
- [client](#page-3-0), on page 4
- [cryptographic-algorithm](#page-3-1) , on page 4
- cts [authorization](#page-4-0) list network , on page 5
- cts [credentials](#page-5-0) , on page 6
- cts role-based [enforcement](#page-5-1) , on page 6
- cts role-based [permissions](#page-6-0) , on page 7
- cts [role-based](#page-7-0) sgt-map , on page 8
- cts sgt, on [page](#page-7-1) 8
- cts sxp [connection](#page-8-0) peer , on page 9
- cts sxp default [key-chain](#page-9-0) , on page 10
- cts sxp default [password](#page-10-0) , on page 11
- cts sxp default [source-ip](#page-11-0) , on page 12
- cts sxp [enable](#page-11-1) , on page 12
- cts sxp listener [hold-time](#page-12-0) , on page 13
- cts sxp log [binding-changes](#page-12-1) , on page 13
- cts [manual](#page-13-0) , on page 14
- cts sxp [node-id](#page-13-1) , on page 14
- cts sxp [reconciliation](#page-14-0) period , on page 15
- cts sxp retry [period](#page-14-1) , on page 15
- cts sxp speaker [hold-time](#page-15-0) , on page 16
- domain [stripping](#page-15-1) , on page 16
- ip radius [source-interface](#page-16-0) , on page 17
- ip vrf [forwarding](#page-16-1) , on page 17
- key , on [page](#page-16-2) 17
- key [chain](#page-17-0) , on page 18
- [key-string](#page-17-1) , on page 18
- port , on [page](#page-18-0) 19
- [recv-id](#page-18-1), on page 19
- [send-id](#page-19-0) , on page 20
- [send-lifetime,](#page-20-0) on page 21
- [server-private](#page-20-1) (RADIUS), on page 21

### <span id="page-1-0"></span>**aaa authorization network**

To set authorization for all network-related service requests, use the **aaa authorization network** command in global configuration mode.

**aaa authorization network** *authorization-list-name* [{ **group** }] *group\_name*

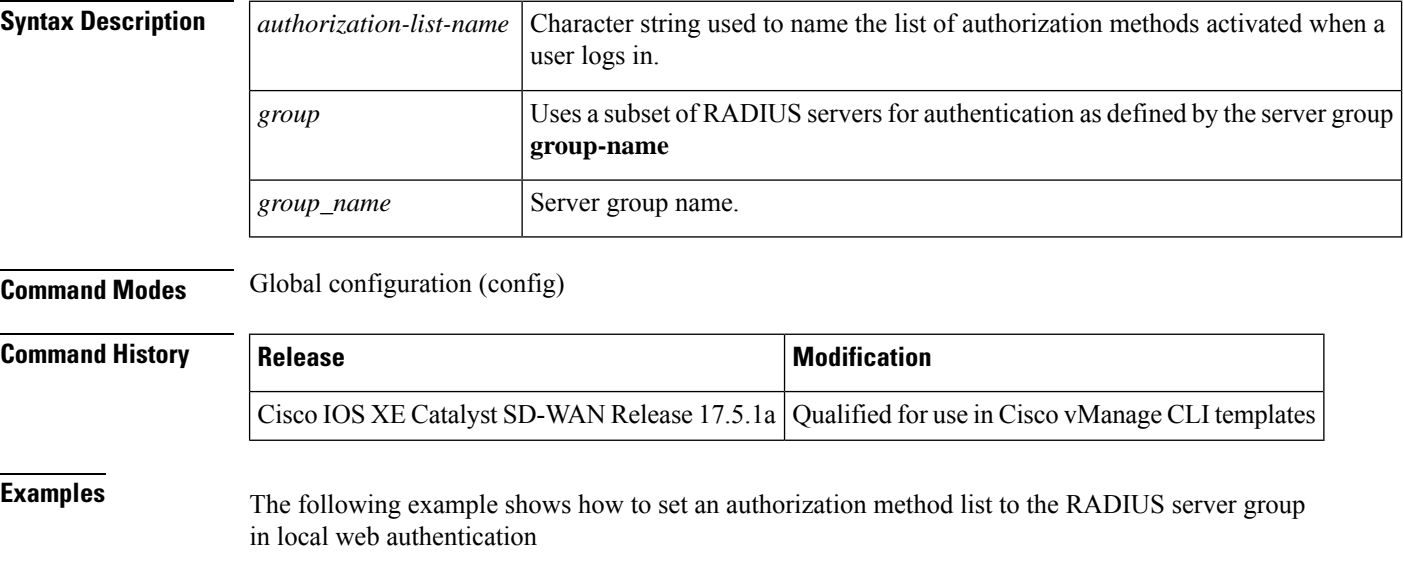

```
Device# config-transaction
Device(config)# aaa authorization network webauth_radius group ISE_group
Device(config)#
```
# <span id="page-1-1"></span>**aaa group server radius**

To group different RADIUS server hosts into distinct lists and distinct methods, enter the **aaa group server radius** command in global configuration mode. To remove a group server from the configuration list, enter the **no** form of this command.

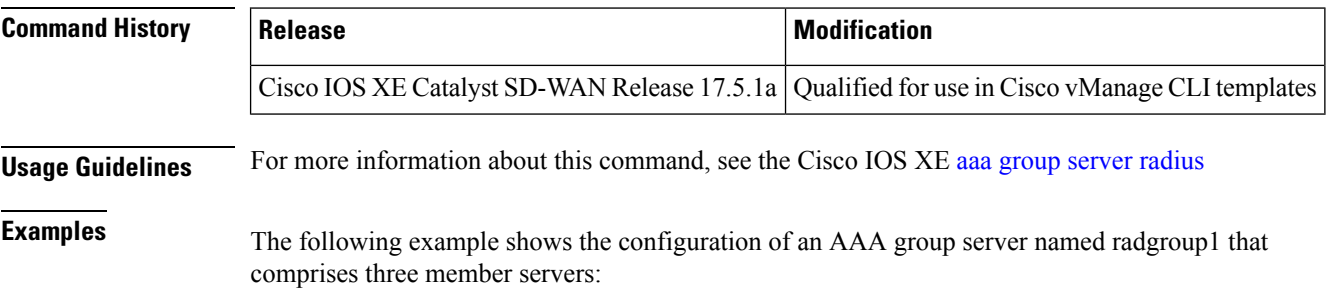

П

```
Device# config-transaction
 Device(config)# aaa group server radius radgroup1
 Device(config-sg-radius)#server-private 10.251.1.1 timeout 5 retransmit 3 pac key 6
 JTfGZMb[edH[G_V[MfQYKN^N]QeeBbLeB
 Device(config-sg-radius)#ip radius source-interface GigabitEthernet0/0/1.100
 Device(config-sg-radius)#ip vrf forwarding 1
 Device(config-sg-radius)#
\blacktriangle
```

$$
\mathscr{P}
$$

**Note**

If auth-port and acct-port are not specified, the default value of auth-port is 1812 and the default value of acct-port is 1813.

# <span id="page-2-0"></span>**aaa server radius dynamic-author**

To configure a device as an authentication, authorization, and accounting (AAA) server to facilitate interaction with an external policy server, use the **aaa server radius dynamic-author**command in global configuration mode. To remove this configuration, use the **no** form of this command.

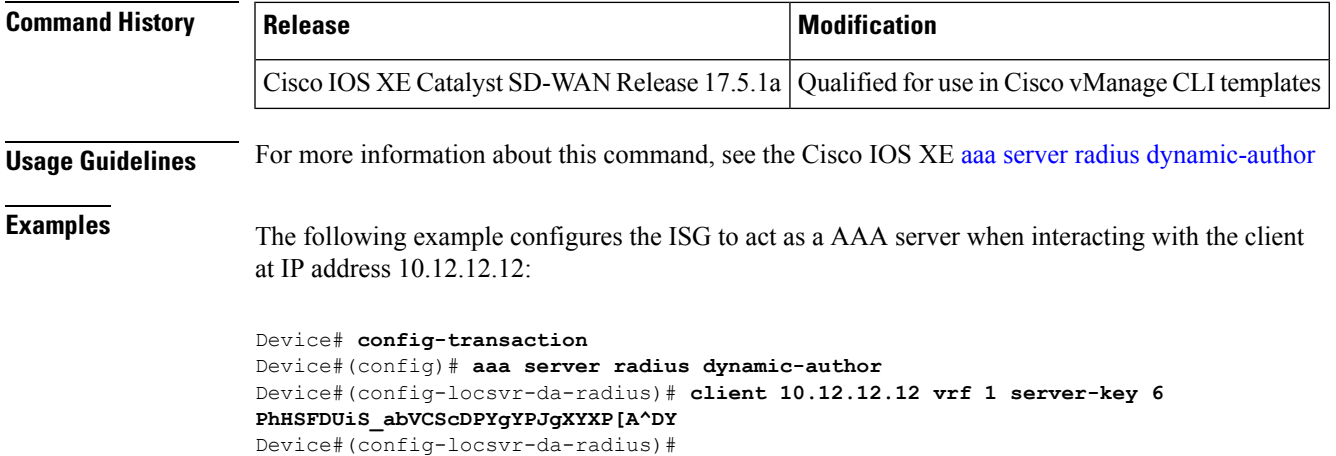

### <span id="page-2-1"></span>**accept-lifetime**

To set the time period during which the authentication key on a key chain is received as valid, use the **accept-lifetime**command inkey chain key configuration mode. To revert to the default value, use the **no** form of this command.

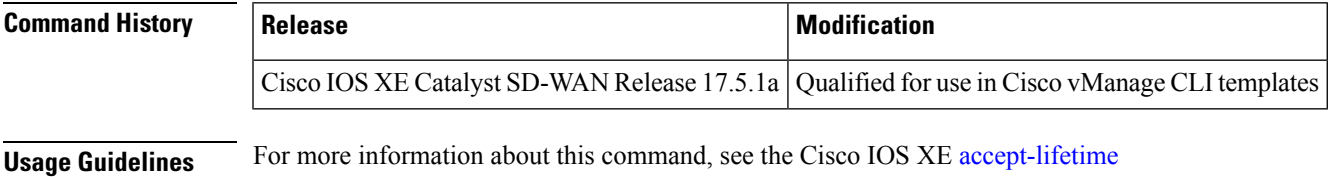

**Examples** The following show how to specify the time entered in Cisco vManage for which the key is valid to be accepted for TCP-AO authentication.

> Specify the start-time in the local time zone. By default, the start-time corresponds to UTC time. The end-time can be specified in 3 ways - infinite (no expiry), duration (1- 2147483646 sec), exact time – either UTC or local.

```
Device# config-transaction
Device(config)#key chain key6 tcp
Device(config-keychain)# key 2000
Device(config-keychain-key)# accept-lifetime local 18:00:00 Jan 12 2021 06:00:00 Jan 12
2022
Device(config-keychain-key)#
```
### <span id="page-3-0"></span>**client**

To specify a RADIUS client from which a device will accept Change of Authorization (CoA) and disconnect requests, use the **client** command in dynamic authorization local server configuration mode. To remove this specification, use the **no** form of this command.

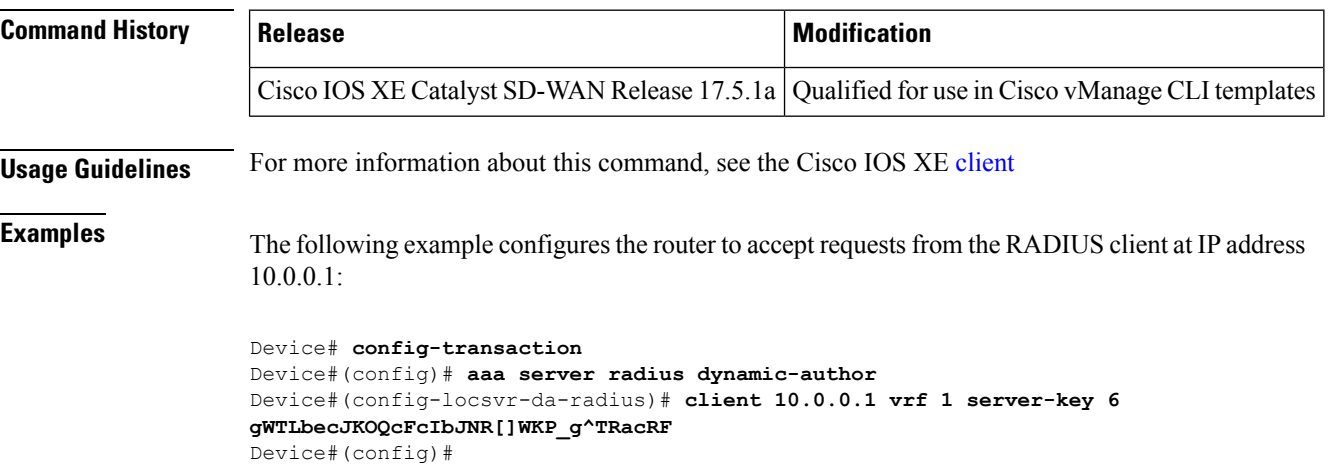

#### <span id="page-3-1"></span>**cryptographic-algorithm**

To specify the TCP cryptographic algorithm for a TCP-AO key, use the **cryptographic-algorithm** command in key chain key configuration mode. To disable this feature, use the **no** form of this command.

**cryptographic-algorithm** *algorithm*

**no cryptographic-algorithm** *algorithm*

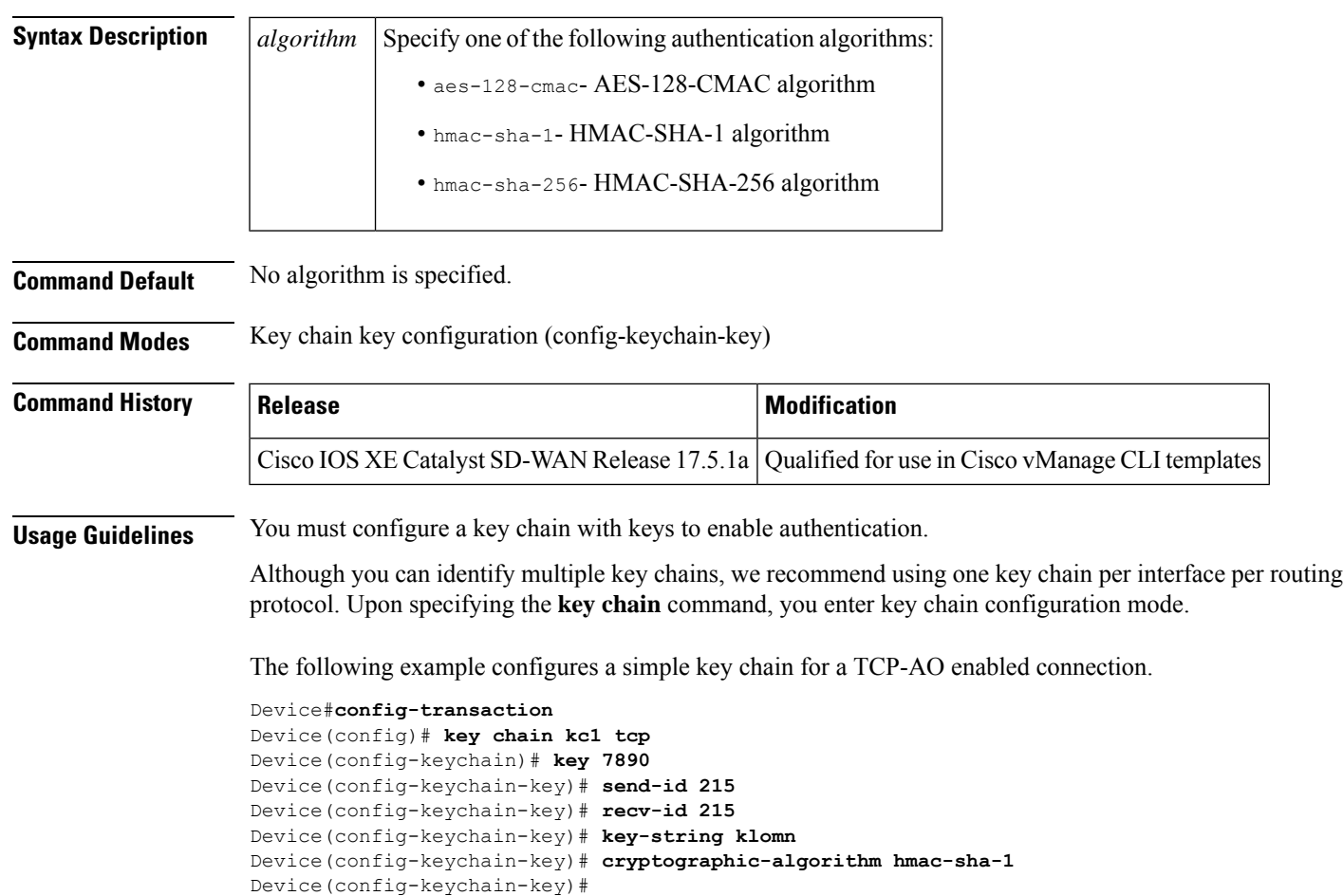

# <span id="page-4-0"></span>**cts authorization list network**

To specify a list of AAA servers for the Cisco TrustSec (CTS) seed device to use, use the **cts authorization list network** command in global configuration mode. To stop using the list during authentication, use the **no** form of this command.

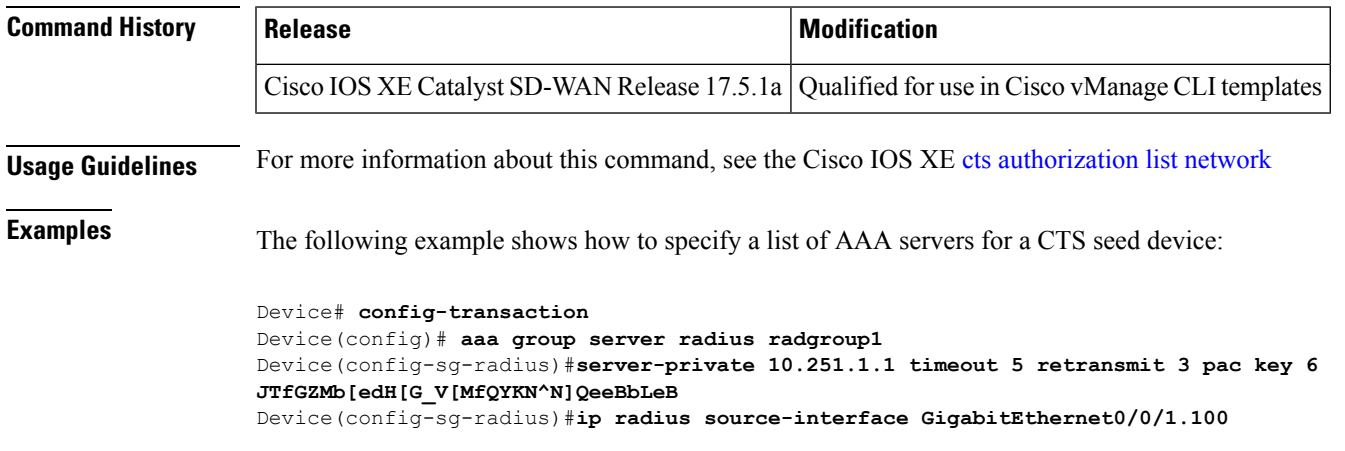

```
Device(config-sg-radius)#ip vrf forwarding 1
Device(config-sg-radius)#
Device# config-transaction
Device(config)# aaa authentication enable default enable
Device(config)# aaa authentication login default local group radius-1
Device(config)# aaa authorization console
Device(config)# aaa authorization exec default local group radius-1
Device(config)# aaa authorization network cts-mlist group radius-1
Device(config)#
Device# config-transaction
Device(config)# cts authorization list cts-mlist
Device(config)#
```
#### <span id="page-5-0"></span>**cts credentials**

To specify the Cisco TrustSec (CTS) ID and password of the network device, use the **cts credentials** command in privileged EXEC mode. To delete the CTS credentials, use the **clear cts credentials** command.

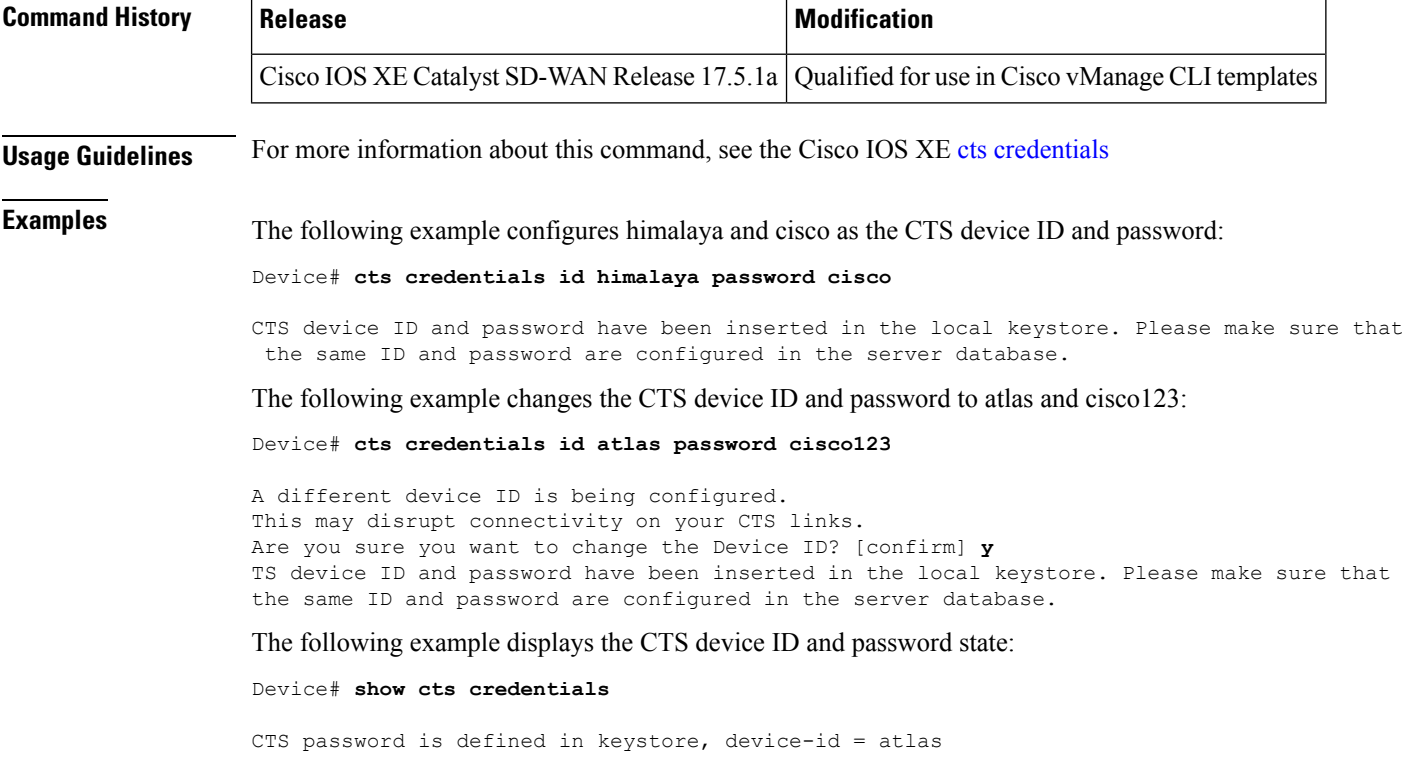

#### <span id="page-5-1"></span>**cts role-based enforcement**

To enable role-based access control globally and on specific Layer 3 interfaces using Cisco TrustSec, use the **cts role-based enforcement** command in global configuration mode and interface configuration mode

respectively. To disable the enforcement of role-based access control at an interface level, use the **no** form of this command.

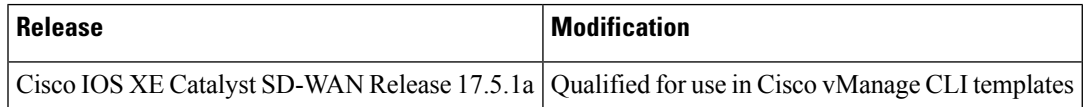

**Usage Guidelines** For more information about this command, see the Cisco IOS XE cts role-based [enforcement](https://www.cisco.com/c/en/us/td/docs/ios-xml/ios/security/a1/sec-a1-cr-book/sec-a1-cr-book_chapter_0111.html#wp4289523382)

The following example shows how to enable role-based access control on a Gigabit Ethernet interface:

```
Device# config-transaction
Device(config)# interface gigabitethernet 1/1/3
Device(config-if)# cts role-based enforcement
Device(config-if)#
```
## <span id="page-6-0"></span>**cts role-based permissions**

To enable permissions from a source group to a destination group, use the **cts role-based permissions** command in global configuration mode. To remove the permissions, use the **no** form of this command

```
cts role-based permissions { { [{ default | from | [{ source-sgt }] | to | [{ dest-sgt }] }] } }
```
**no cts role-based permissions** { { [{ **default** | **from** | [{ *source-sgt* }] | **to** | [{ *dest-sgt* }] }] } }

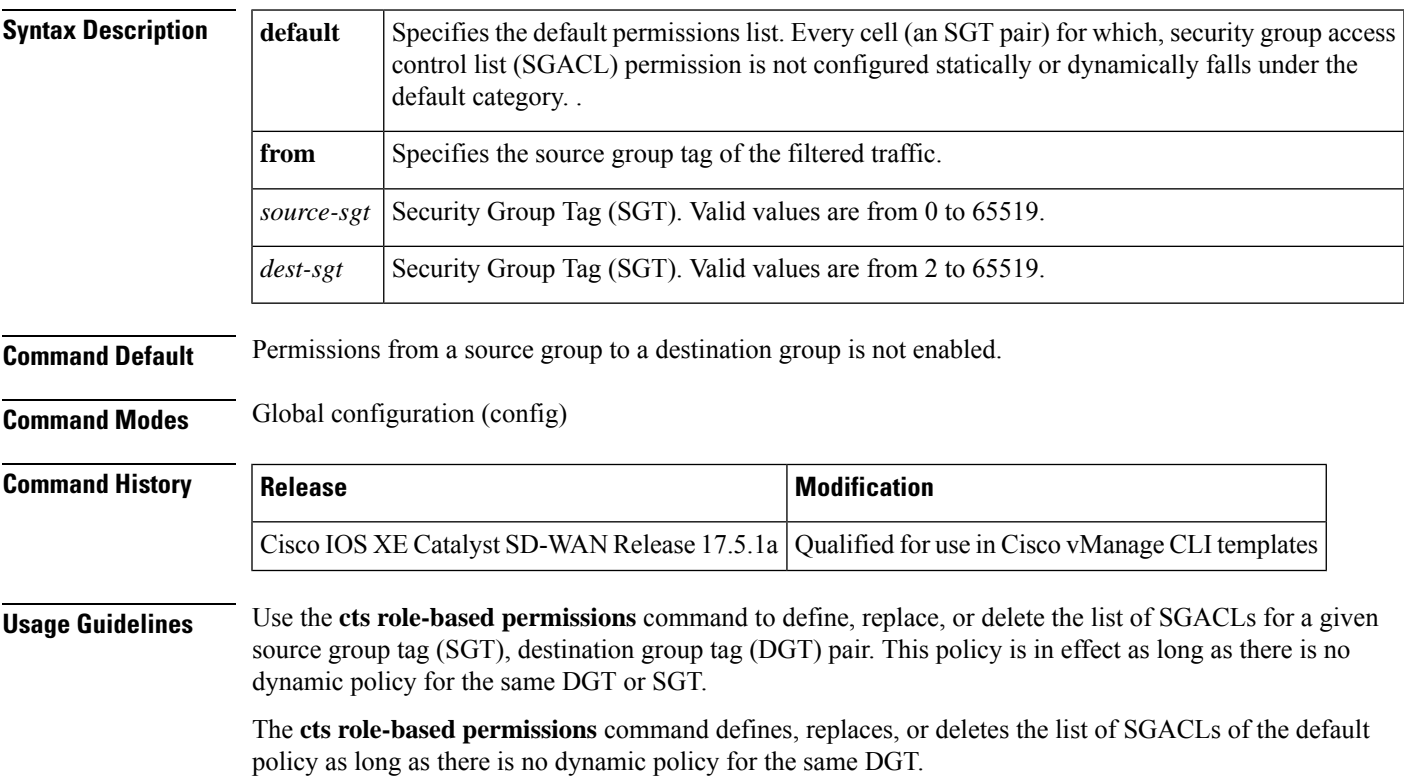

**Examples** The following example shows how to enter CTS manual interface configuration mode on an interface:

```
Device# config-transaction
Device(config)# cts role-based permissions from 6 to 6 mon_2
Device(config-if)#
```
## <span id="page-7-0"></span>**cts role-based sgt-map**

To manually map a source IP address to a Security Group Tag (SGT) on either a host or a VRF, use the **cts role-based sgt-map** command in global configuration mode. Use the **no** form of the command to remove the mapping.

#### **Supported Parameters**

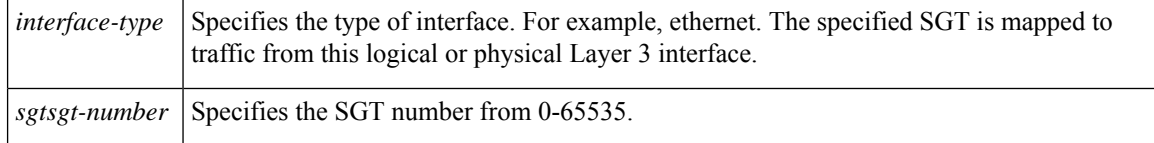

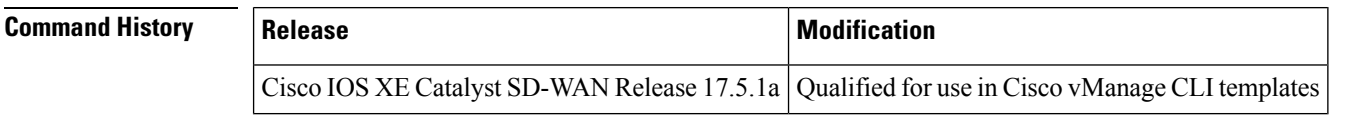

#### **Usage Guidelines** For more information about this command, see the Cisco IOS XE cts [role-based](https://www.cisco.com/c/en/us/td/docs/ios-xml/ios/security/a1/sec-a1-cr-book/sec-a1-cr-book_chapter_0111.html#wp2682218523) sgt-map

<span id="page-7-1"></span>**Examples** The following example shows how to manually map a source IP address to an SGT on a Cisco ASR 1000 series router:

```
Device# config-transaction
Device(config)# cts role-based sgt-map 10.10.1.1 sgt 77
Device(config)#
```
#### **cts sgt**

To manually assign a Security Group Tag (SGT) number to a network device, use the **cts sgt** command in global configuration mode. Use the **no** form of the command to remove the tag.

**cts sgt** *tag-number* **no cts sgt** *tag-number*

#### **Supported Parameters**

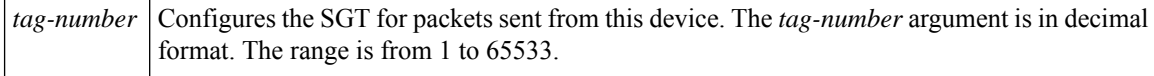

**Command Default** No SGT number is assigned

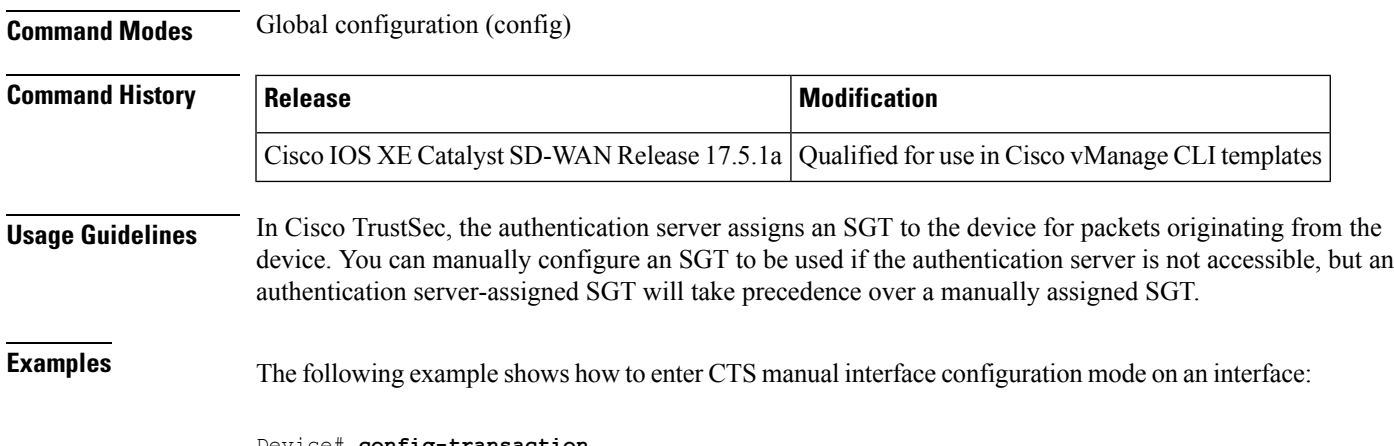

```
Device# config-transaction
Device(config)# cts sgt 1234
Device(config)#
```
# <span id="page-8-0"></span>**cts sxp connection peer**

Use the **cts sxp connection peer** command in global configuration mode to specify

- the Cisco TrustSec Security Group Tag (SGT) Exchange Protocol (CTS-SXP) peer IP address
- if a password is used for the peer connection or a TCP key-chain should be used to provide TCP-AO authentication
- the global hold-time period for a listener or speaker device
- if the connection is bidirectional.

To remove these configurations for a peer connection, use the **no** form of this command.

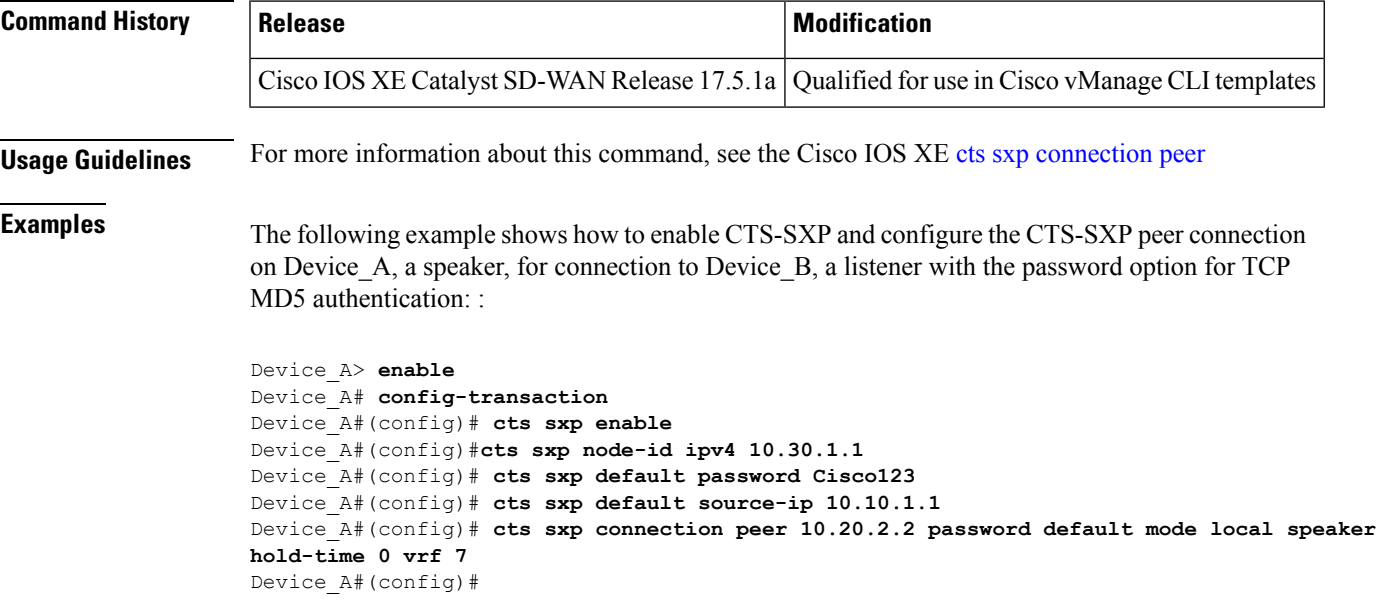

The following example shows how to configure the CTS-SXP peer connection on Device B, a listener, for connection to Device\_A, a speaker:

```
Device_B> enable
Device_B# config-transaction
Device_B(config)# cts sxp enable
Device_B#(config)#cts sxp node-id ipv4 10.30.1.2
Device_B(config)# cts sxp default password Cisco123
Device_B(config)# cts sxp default source-ip 10.20.2.2
Device_B(config)# cts sxp connection peer 10.10.1.1 password default mode local listener
hold-time 0 vrf 7
Device_B#(config)#
```
You can also configure both peer and source IP addresses for an SXP connection. The source IP address specified in the **cts sxp connection** command overwrites the default value.

The following example shows how to configure the CTS-SXP peer connection on Device\_A, a speaker, for connection to Device B, a listener without a password or key chain option:

```
Device_A(config)# cts sxp connection peer 10.51.51.1 source 10.51.51.2 password none mode
local speaker hold-time 0 vrf 7
Device_A(config)#
```

```
Device_B(config)# cts sxp connection peer 10.51.51.2 source 10.51.51.1 password none mode
local listener hold-time 0 vrf 7
Device_B(config)#
```
The following example shows how to enable bidirectional CTS-SXP and configure the SXP peer connection on Device\_A to connect to Device\_B:

```
Device_A> enable
Device_A# config-transaction
Device_A#(config)# cts sxp enable
Device_A#(config)# cts sxp default password Cisco123
Device_A#(config)# cts sxp node-id ipv4 10.30.1.1
Device_A#(config)# cts sxp default source-ip 10.10.1.1
Device_A#(config)# cts sxp connection peer 10.20.2.2 password default mode local both
Device_A#(config)#cts sxp connection peer 10.20.2.2 password default mode local both vrf 7
Device_A#(config)#
```
The following example shows how to enable CTS-SXP and configure a CTS-SXP peer connection with TCP-AO authentication on Device A, a speaker, for connection to Device B, a listener:

```
Device_A> enable
Device_A# config-transaction
Device_A#(config)# cts sxp enable
Device_A#(config)# cts sxp node-id ipv4 10.30.1.2
Device_A#(config)# cts sxp default key-chain sxp_1
Device_A#(config)# cts sxp connection peer 10.2.2.2 password key-chain mode local speaker
hold-time 0 vrf 7
Device_A#(config)#
```
#### <span id="page-9-0"></span>**cts sxp default key-chain**

To specify the Cisco TrustSec Security Group Tag (SGT) Exchange Protocol (CTS-SXP) default key-chain for TCP-AO, use the **cts sxp default key-chain** command in global configuration mode. To remove the CTS-SXP default key-chain, use the **no** form of this command.

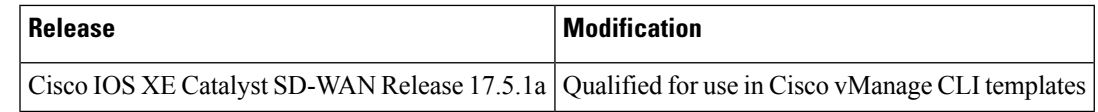

**Usage Guidelines** For more information about this command, see the Cisco IOS XE cts sxp default [key-chain](https://www.cisco.com/c/en/us/td/docs/ios-xml/ios/security/a1/sec-a1-cr-book/sec-a1-cr-book_chapter_0111.html#wp3358830383)

#### **Example**

In the following example, a TCP-AO key chain named sxp\_1 is configured as the default key chain for CTS SXP sessions using TCP-AO.

```
Device> enable
Device# config-transaction
Device(config)# cts sxp default key-chain key6
Device(config)# cts sxp connection peer 10.30.1.1 source 10.201.1.2 password key-chain mode
local speaker hold-time 0 vrf 1
Device(config)# cts sxp enable
Device(config)# cts sxp node-id ipv4 10.30.1.1
Device(config)#
```
## <span id="page-10-0"></span>**cts sxp default password**

To specify the Cisco TrustSec Security Group Tag (SGT) Exchange Protocol (CTS-SXP) default password, use the **cts sxp default password** command in global configuration mode. To remove the CTS-SXP default password, use the **no** form of this command.

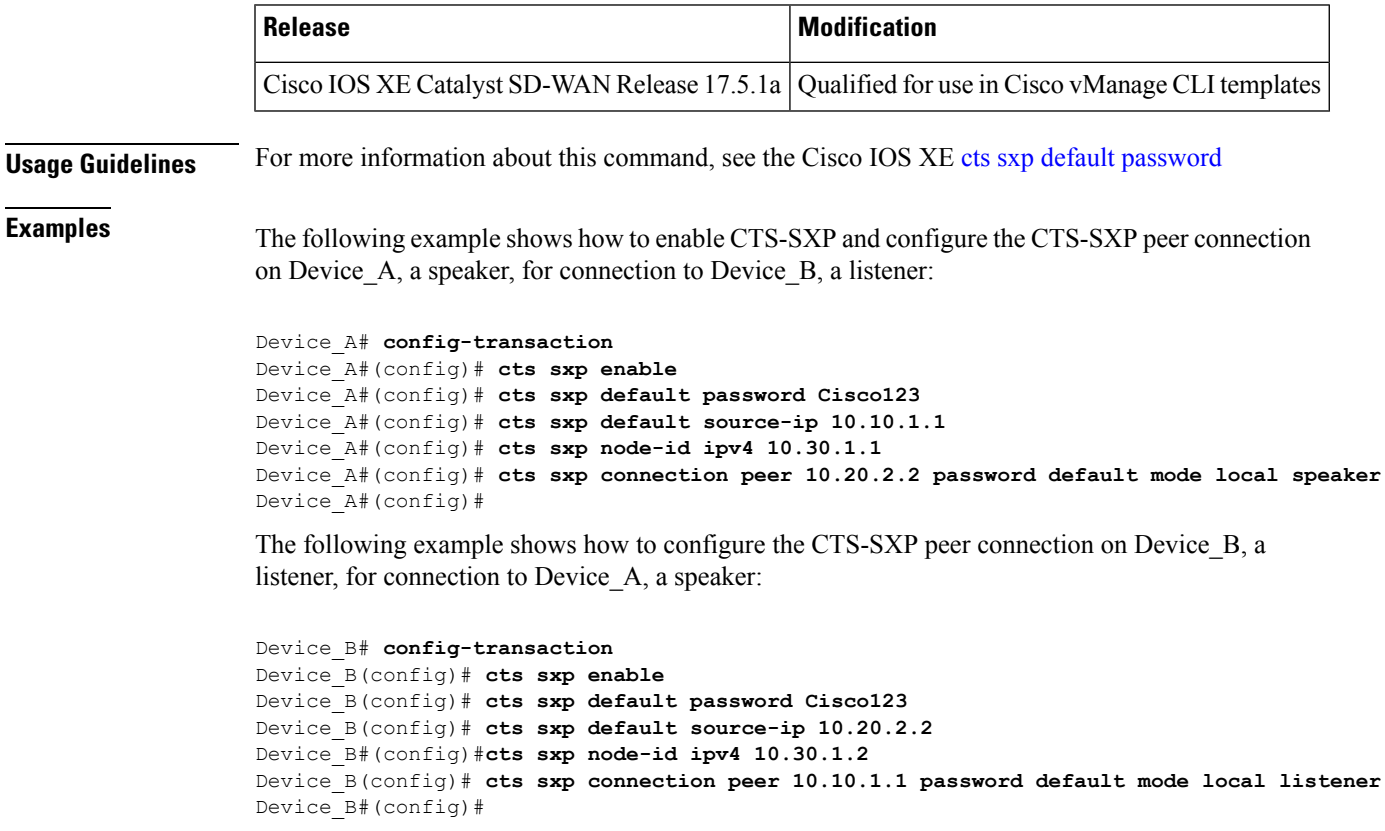

# <span id="page-11-0"></span>**cts sxp default source-ip**

To configure the Cisco TrustSec Security Group Tag (SGT) Exchange Protocol (CTS-SXP) source IPv4 address, use the **cts sxp default source-ip** command in global configuration mode. To remove the CTS-SXP default source IP address, use the **no** form of this command.

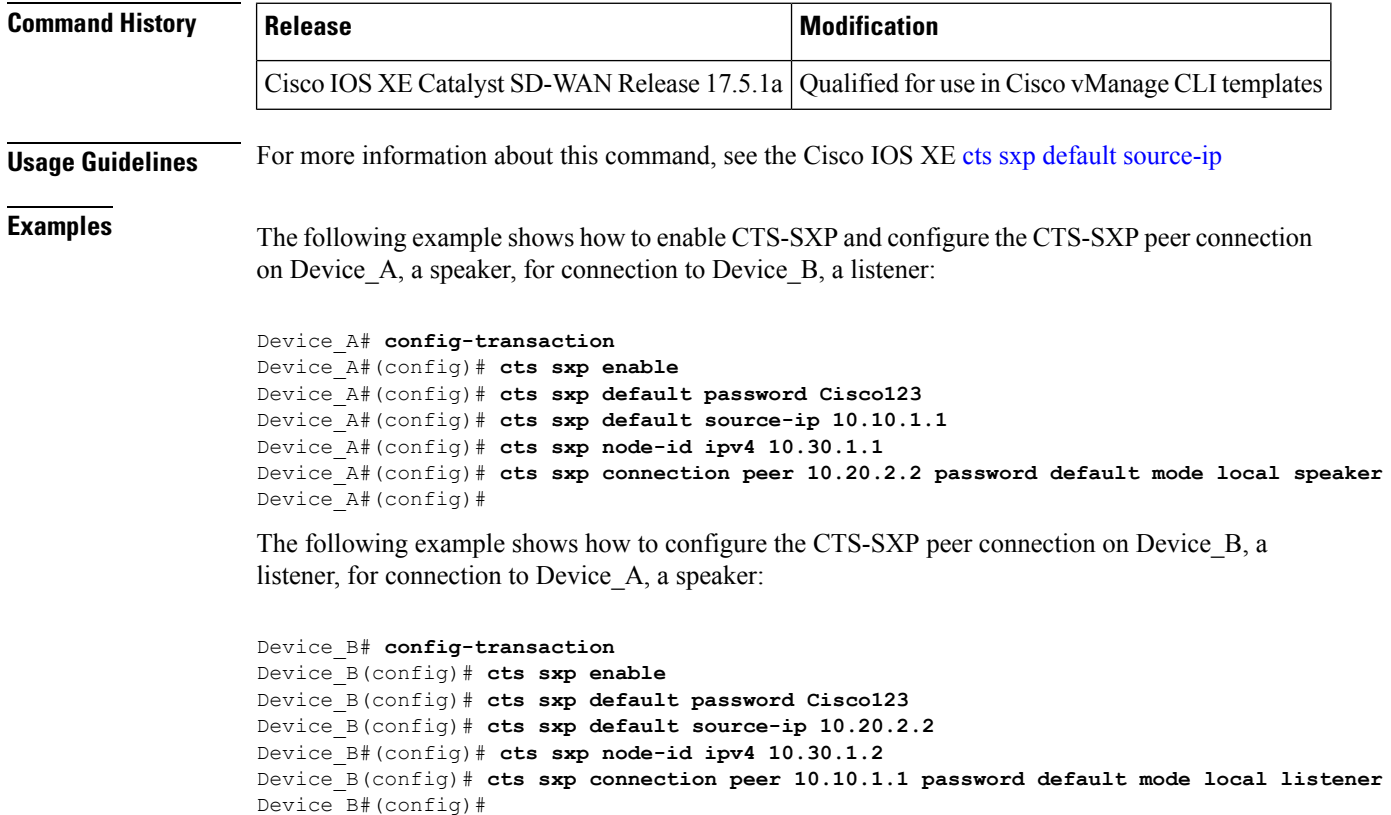

#### <span id="page-11-1"></span>**cts sxp enable**

To enable the Cisco TrustSec Security Group Tag (SGT) Exchange Protocol (CTS-SXP) on a device, use the **cts sxp enable** command in global configuration mode. To disable the CTS-SXP on a device, use the **no** form of this command

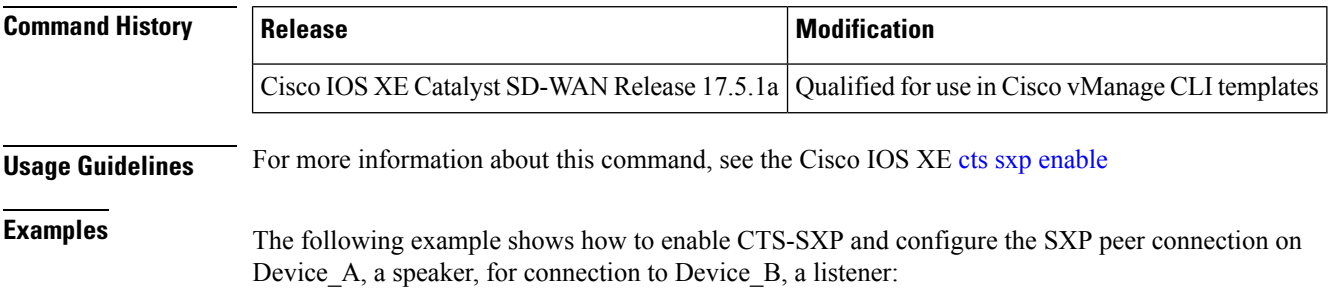

```
Device_A# config-transaction
Device_A#(config)# cts sxp enable
Device_A#(config)# cts sxp node-id ipv4 10.30.1.1
Device_A#(config)# cts sxp default password Cisco123
Device_A#(config)# cts sxp default source-ip 10.10.1.1
Device_A#(config)# cts sxp connection peer 10.20.2.2 password default mode local speaker
Device_A#(config)#
The following example shows how to configure the CTS-SXP peer connection on Device B, a
listener, for connection to Device A, a speaker:
Device_B# config-transaction
Device_B(config)# cts sxp enable
Device_B(config)# cts sxp default password Cisco123
Device_B#(config)# cts sxp node-id ipv4 10.30.1.2
Device_B(config)# cts sxp default source-ip 10.20.2.2
Device_B(config)# cts sxp connection peer 10.10.1.1 password default mode local listener
Device_B(config)#
```
#### <span id="page-12-0"></span>**cts sxp listener hold-time**

To configure the global hold-time period of a listener network device in a Cisco TrustSec Security Group Tag (SGT) Exchange Protocol version 4 (SXPv4) network, use the **cts sxp listener hold-time** command in global configuration mode. To remove the hold time from the listener device, use the **no** form of this command.

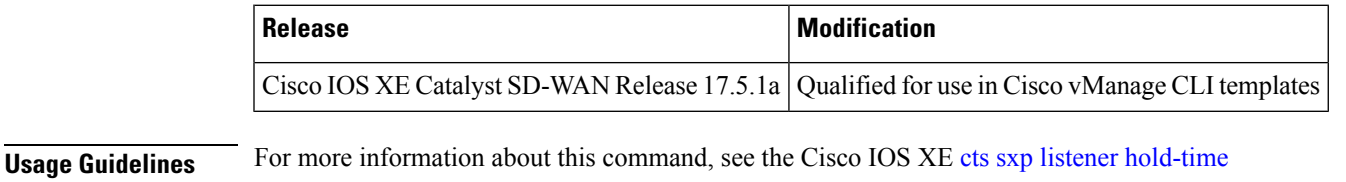

The following example shows how to configure the hold time period of a listener device for a minimum

of 300 seconds and a maximum of 500 seconds:

```
Device> enable
Device# config-transaction
Device(config)# cts sxp listener hold-time 300 500
Device(config)#
```
# <span id="page-12-1"></span>**cts sxp log binding-changes**

To enable logging for IP-to-Cisco TrustSec Security Group Tag (SGT) Exchange Protocol (CTS-SXP) binding changes, use the **cts sxp log binding-changes** command in global configuration mode. To disable logging, use the **no** form of this command.

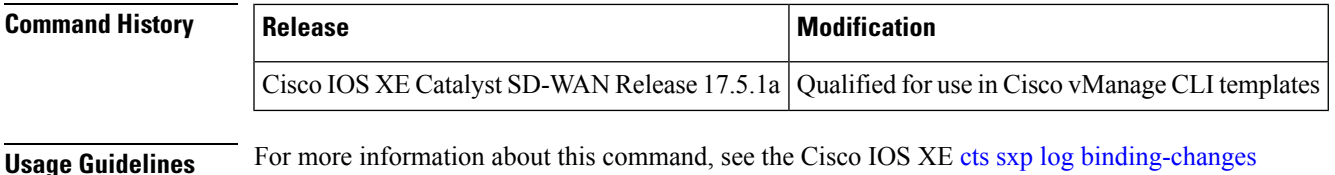

**Examples** The following example shows how to enable logging for IP-to-Cisco TrustSec Security Group Tag (SGT) Exchange Protocol (CTS-SXP) binding changes:

```
Device# config-transaction
Device#(config)# cts sxp log binding-changes
Device#(config)#
```
#### <span id="page-13-0"></span>**cts manual**

To manually enable an interface for Cisco TrustSecSecurity (CTS), use the **cts manual** command in interface configuration mode.

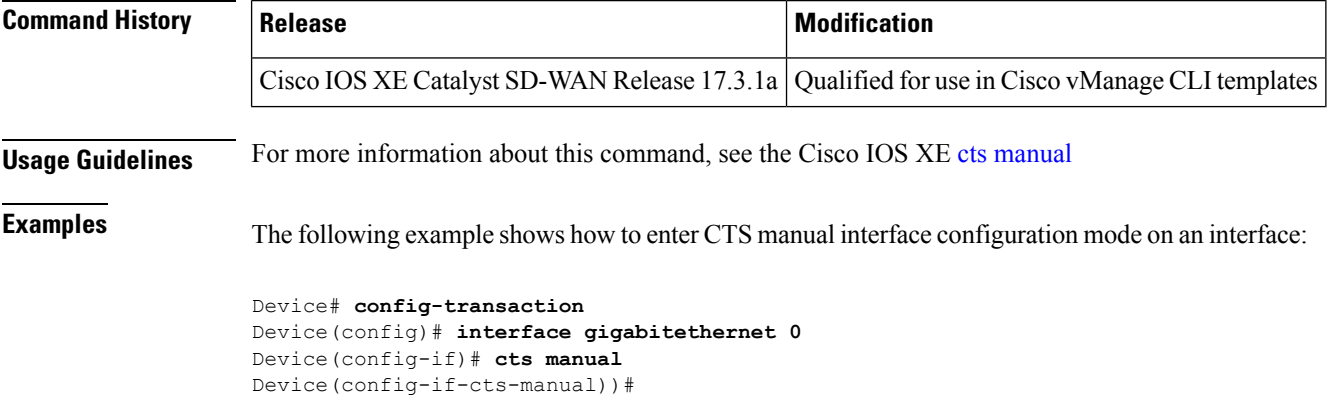

The following example shows how to remove the CTS manual configuration from an interface:

```
Device# config-transaction
Device(config)# interface gigabitethernet 0
Device(config-if)# no cts manual
Device(config-if)#
```
### <span id="page-13-1"></span>**cts sxp node-id**

To configure the node ID of a network device for Cisco TrustSec (CTS) Security Group Tag (SGT) Exchange Protocol version 4 (SXPv4), use the **cts sxp node-id** command in global configuration mode. To remove the node ID, use the **no** form of this command.

When you need to change a Node ID, you must first disable SXP and then push the template to the device. Then, you change the Node ID, and then push the template to the device again.

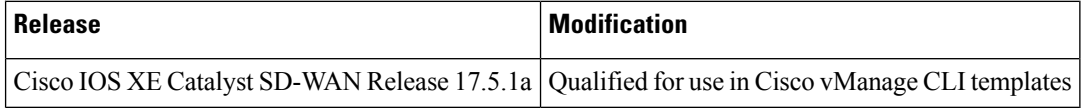

**Usage Guidelines** For more information about this command, see the Cisco IOS XE cts sxp [node-id](https://www.cisco.com/c/en/us/td/docs/ios-xml/ios/security/a1/sec-a1-cr-book/sec-a1-cr-book_chapter_0111.html#wp3800310030)

The following example shows how to configure the node ID of a network device for Cisco TrustSec (CTS) Security Group Tag (SGT) Exchange Protocol version 4 (SXPv4).

```
Device# config-transaction
Device(config)# cts sxp node-id ipv4 10.16.1.3
Device(config)#
```
## <span id="page-14-0"></span>**cts sxp reconciliation period**

Device(config)#

To change the Cisco TrustSec Security Group Tag (SGT) Exchange Protocol (CTS-SXP) reconciliation period, use the **cts sxp reconciliation period** command in global configuration mode. To return the CTS-SXP reconciliation period to its default value, use the **no** form of this command.

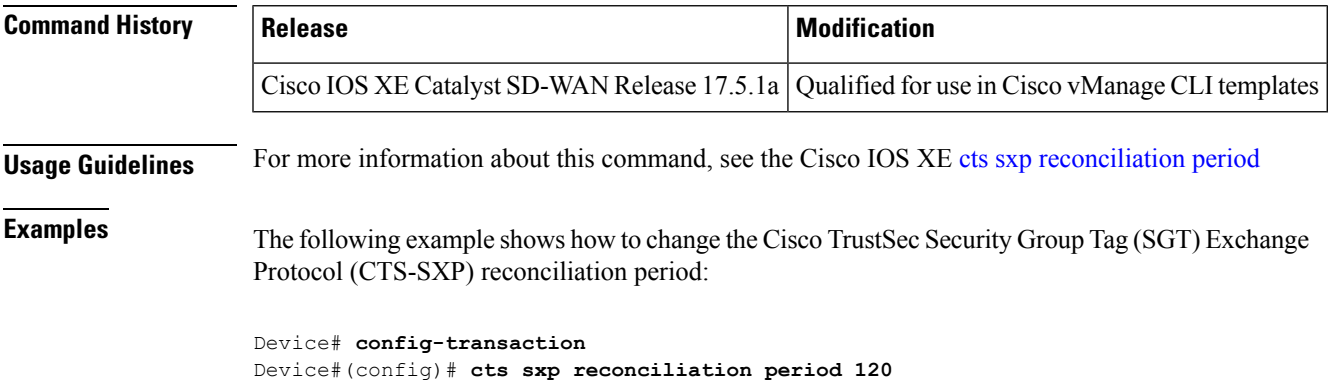

### <span id="page-14-1"></span>**cts sxp retry period**

To change the Cisco TrustSec Security Group Tag (SGT) Exchange Protocol (CTS-SXP) retry period timer, use the **cts sxp retry period** command in global configuration mode. To return the CTS-SXP retry period timer to its default value, use the **no** form of this command.

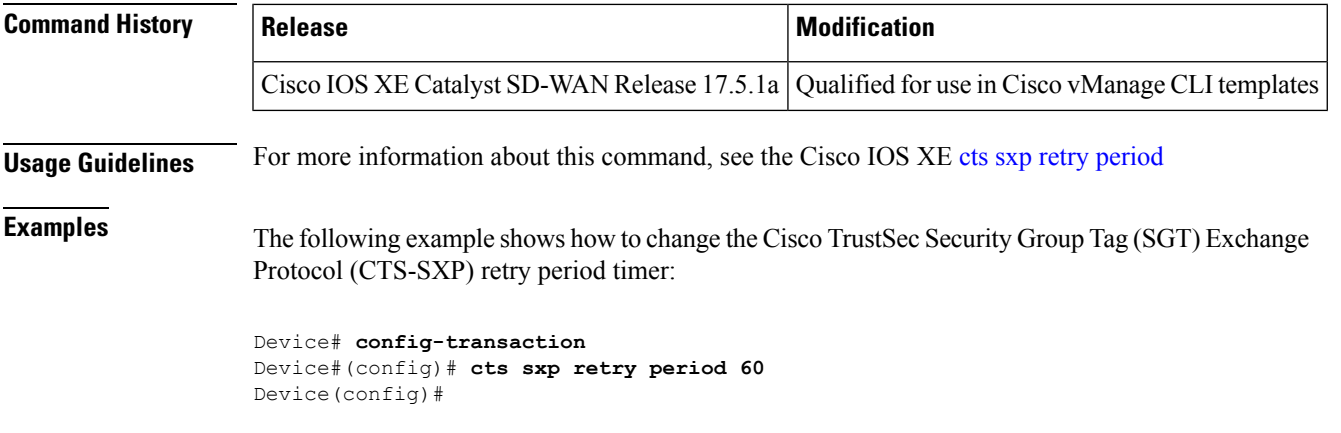

#### <span id="page-15-0"></span>**cts sxp speaker hold-time**

To configure the global hold-time period of a speaker network device in a Cisco TrustSec Security Group Tag (SGT) Exchange Protocol version 4 (SXPv4) network, use the **cts sxp speaker hold-time** command in global configuration mode. To remove the hold time from the speaker device, use the**no** form of this command.

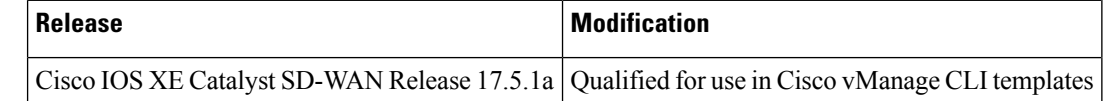

**Usage Guidelines** For more information about this command, see the Cisco IOS XE cts sxp speaker [hold-time](https://www.cisco.com/c/en/us/td/docs/ios-xml/ios/security/a1/sec-a1-cr-book/sec-a1-cr-book_chapter_0111.html#wp3514062886)

The following example shows how to configure the minimum hold time period of a speaker device for 300 seconds:

```
config-transaction
Device(config)# cts sxp speaker hold-time 300
Device(config)#
```
# <span id="page-15-1"></span>**domain stripping**

To configure domain stripping at the server group level, use the **domain-stripping** command in server group RADIUS configuration mode. To disable the configuration, use the **no** form of this command.

#### **Supported Parameters**

Device(config-locsvr-da-radius)#

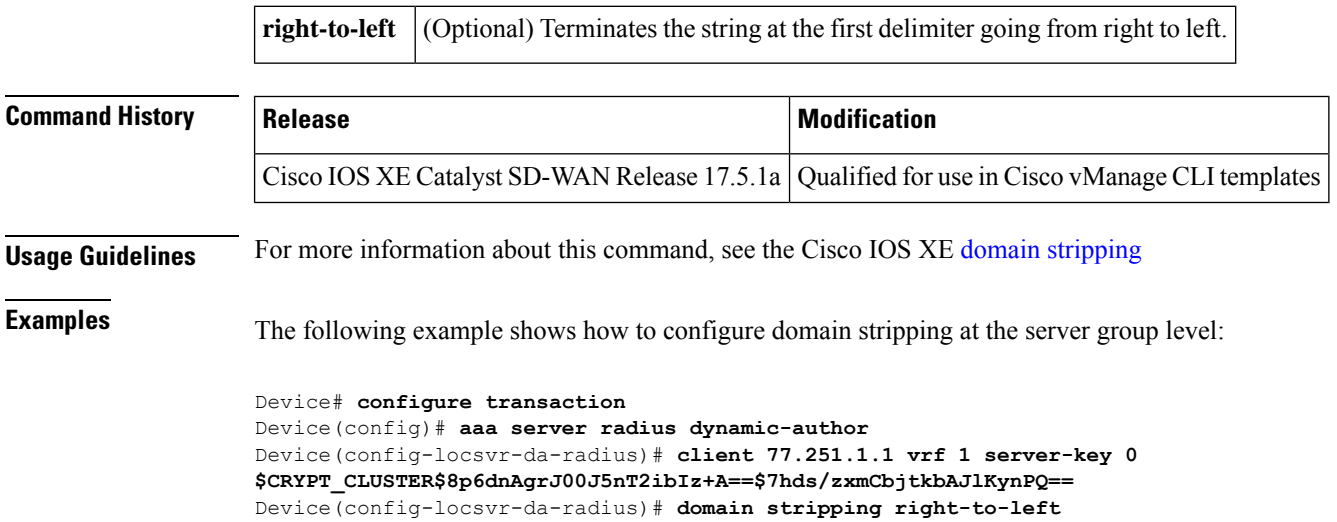

# <span id="page-16-0"></span>**ip radius source-interface**

To force RADIUS to use the IP address of a specified interface for all outgoing RADIUS packets, use the **ip radius source-interface**command in global configuration mode. To prevent RADIUS from using the IP address of a specified interface for all outgoing RADIUS packets, use the no form of this command.

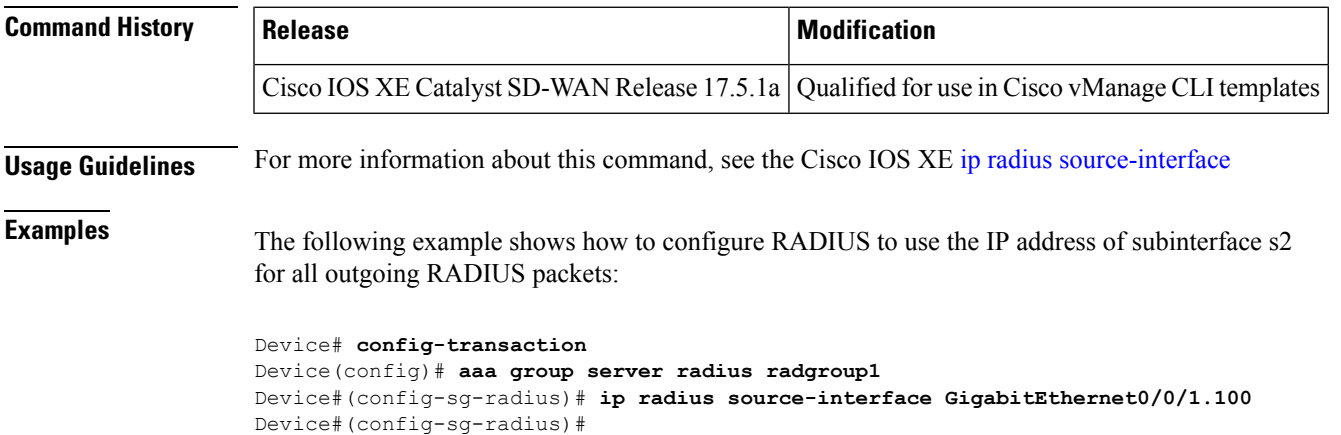

# <span id="page-16-1"></span>**ip vrf forwarding**

To associate a Virtual Private Network (VPN) routing and forwarding (VRF) instance with a Diameter peer, use the **ip vrf forwarding** command in Diameter peer configuration mode. To enable Diameter peers to use the global (default) routing table, use the no form of this command.

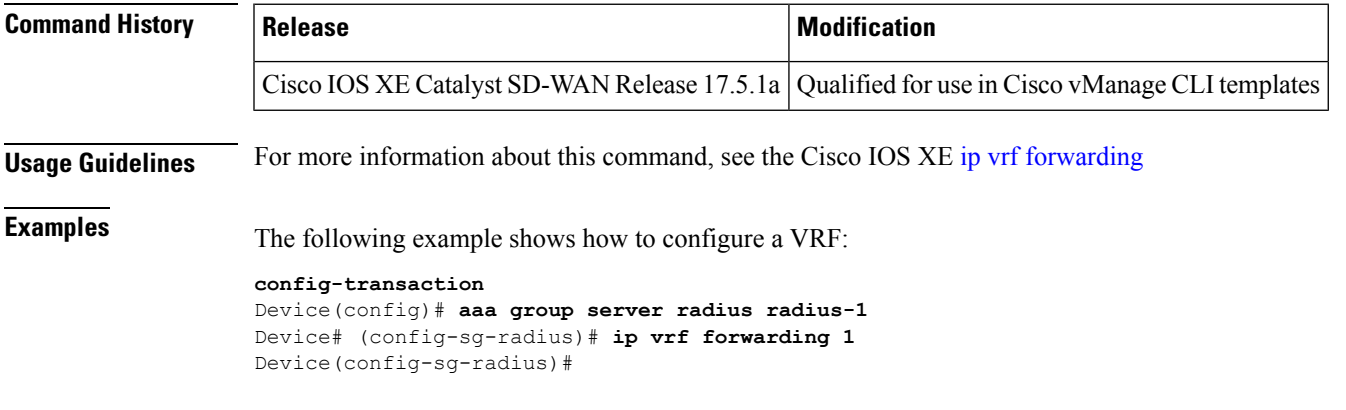

# <span id="page-16-2"></span>**key**

To identify an authentication key on a key chain, use the **key** command in key-chain configuration mode. To remove the key from the key chain, use the **no** form of this command.

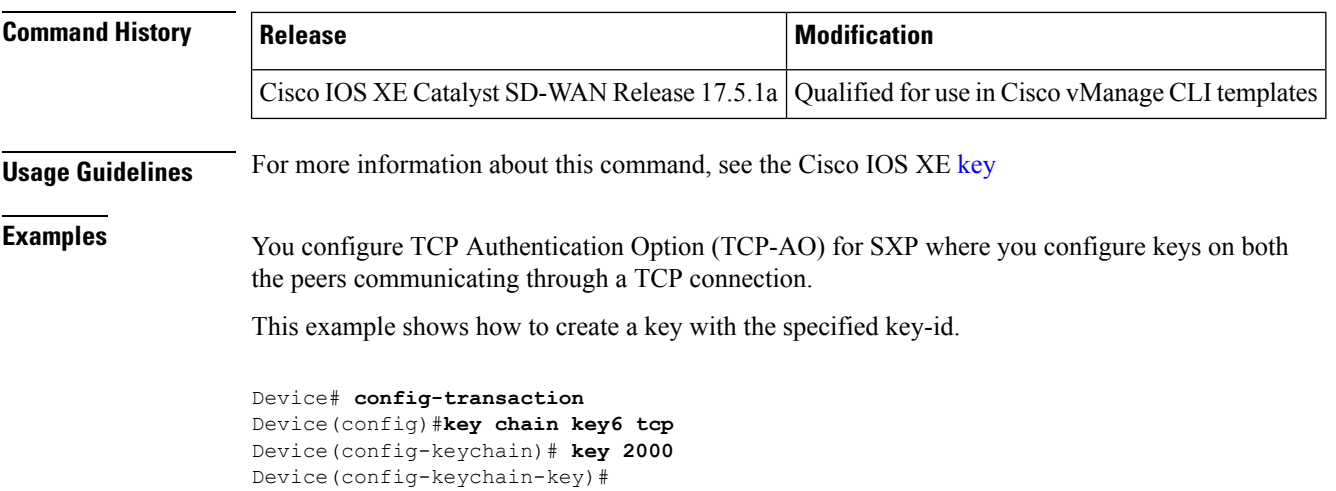

# <span id="page-17-0"></span>**key chain**

To define an authentication key chain needed to enable authentication for routing protocols and enter key-chain configuration mode, use the **key chain** command in global configuration mode. To remove the key chain, use the **no** form of this command.

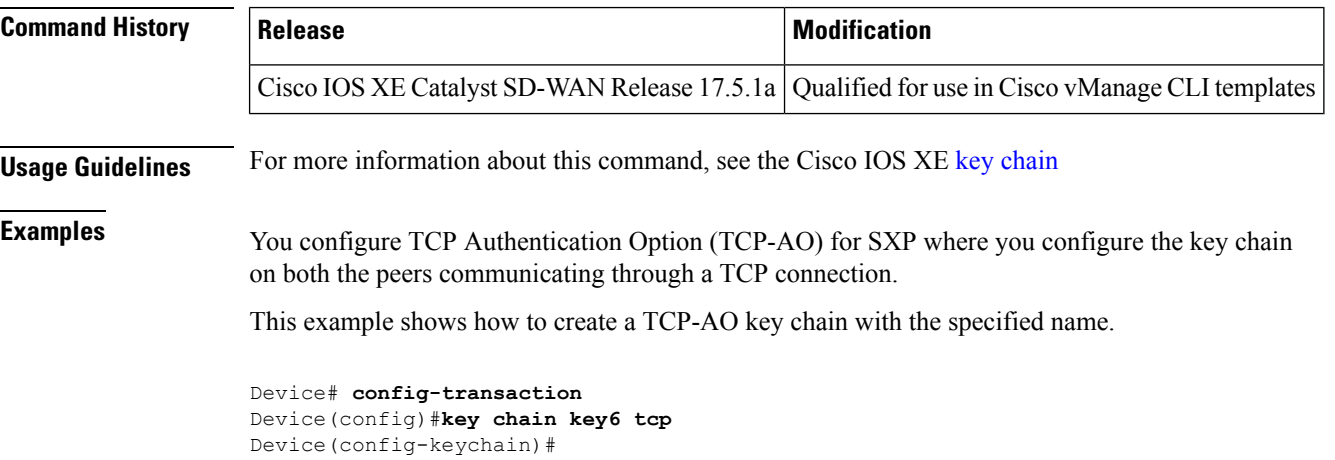

# <span id="page-17-1"></span>**key-string**

To specify the authentication string for a key, use the **key-string**command in key chain key configuration mode. To remove the authentication string, use the **no** form of this command.

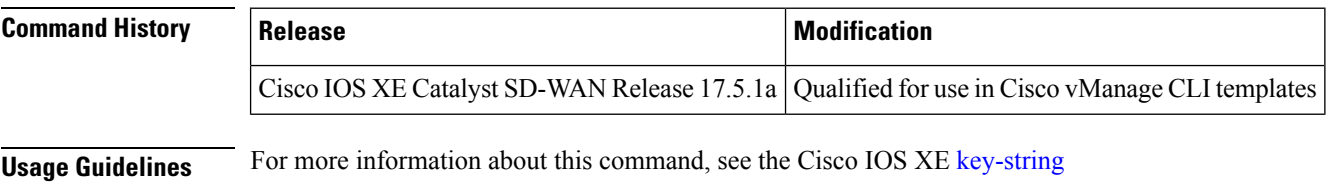

П

**Examples** This example show how to specify the master-key for deriving traffic keys.

The master-keys must be identical on both peers. If the master-keys do not match, authentication fails and segments may be rejected by the receiver.

```
Device# config-transaction
Device(config)#key chain key6 tcp
Device(config-keychain)# key 2000
Device(config-keychain-key)# key-string 6 _RPB[dVI]SO^BAOVNMKATgOZKMXFGXFTa
```
#### <span id="page-18-0"></span>**port**

To specify the port on which a device listens for RADIUS requests from configured RADIUS clients, use the **port** command in dynamic authorization local server configuration mode. To restore the default, use the **no** form of this command.

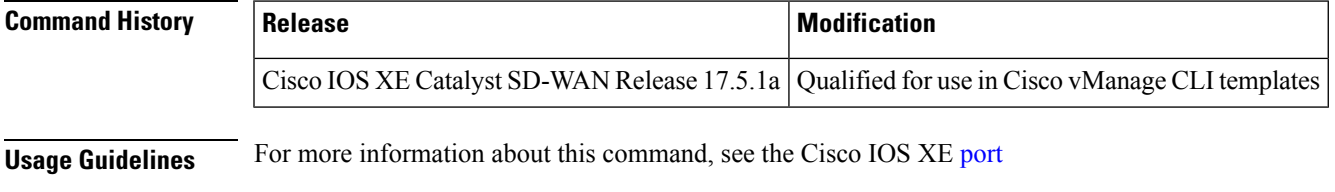

**Examples** The following example specifies port 1650 as the port on which the device listens for RADIUS requests:

```
Device# config-transaction
Device#(config)# aaa server radius dynamic-author
Device#(config-locsvr-da-radius)# client 10.0.0.1
Device#(config-locsvr-da-radius)# port 1650
Device#(config-locsvr-da-radius)#
```
# <span id="page-18-1"></span>**recv-id**

To specify the receive ID for a TCP-AO key chain, use the **recv-id**command in the key chain key configuration mode. To remove the receive ID, use the **no** form of this command.

**recv-id** *ID*

**no recv-id** *ID*

#### **Supported Parameters**

*ID* Specifies the receive identifier. An integer between 0 to 255.

**Command Modes** Key chain key configuration (config-keychain-key)

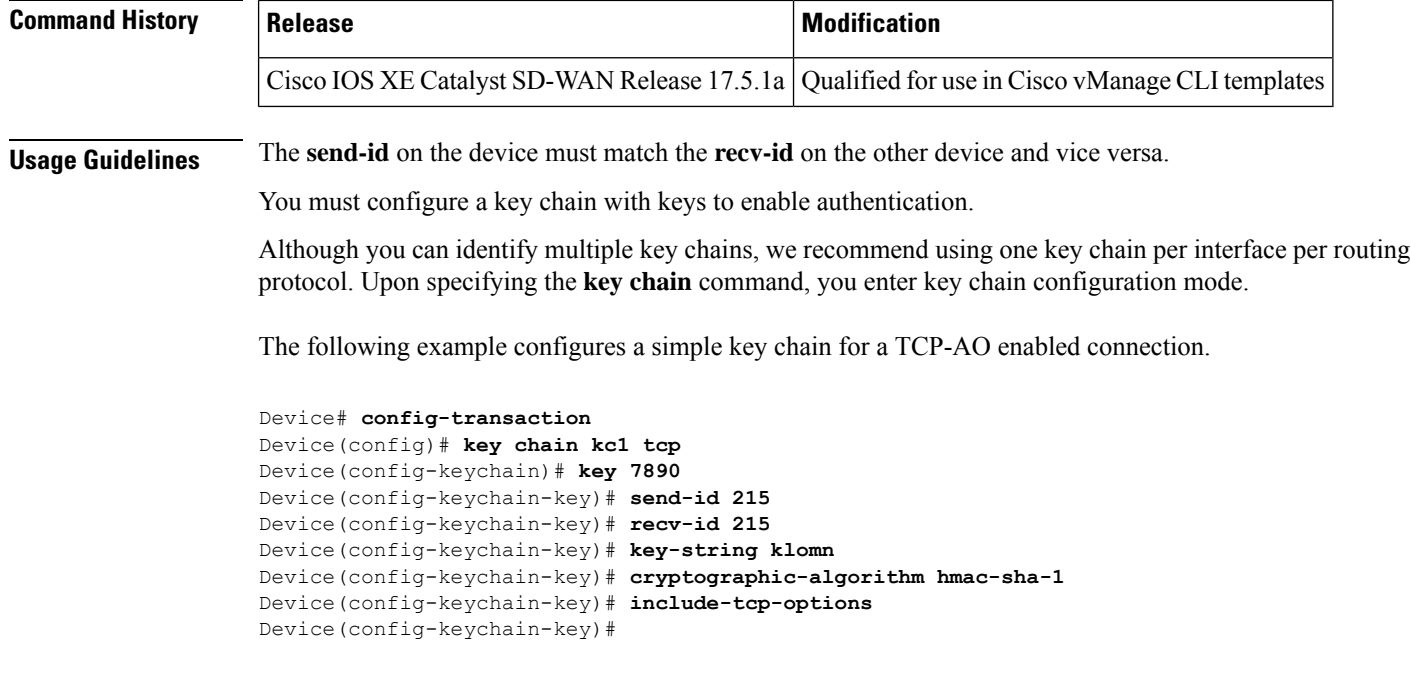

# <span id="page-19-0"></span>**send-id**

To specify the send ID for a TCP-AO key chain, use the **send-id** command in the key chain key configuration mode. To remove the send ID, use the **no** form of this command.

**send-id** *ID*

**no send-id** *ID*

**Supported Parameters**

*ID* Specifies the send identifier. An integer between 0 to 255.

**Command Modes** Key chain key configuration (config-keychain-key)

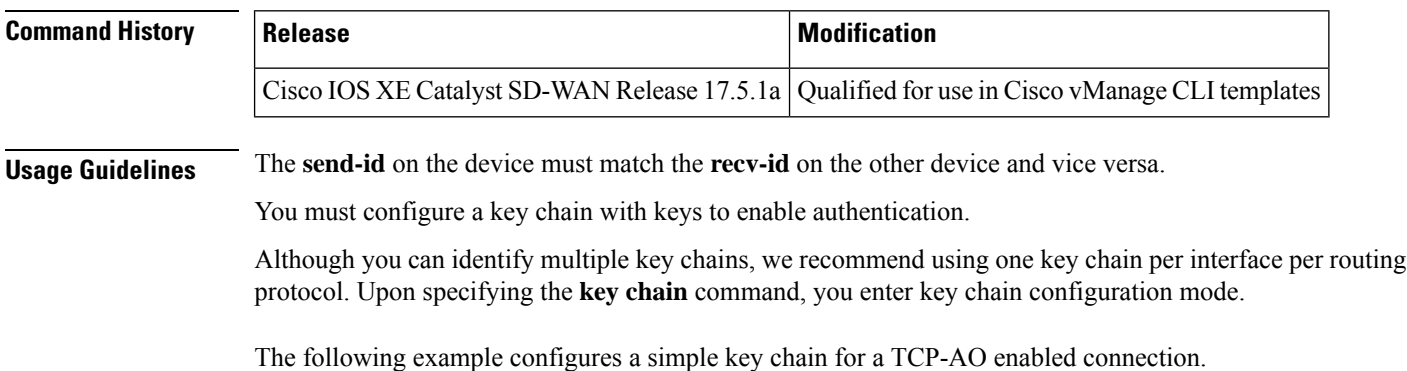

```
Device# config-transaction
Device(config)# key chain kc1 tcp
Device(config-keychain)# key 7890
Device(config-keychain-key)# send-id 215
Device(config-keychain-key)# recv-id 215
Device(config-keychain-key)# key-string klomn
Device(config-keychain-key)# cryptographic-algorithm hmac-sha-1
Device(config-keychain-key)# include-tcp-options
Device(config-keychain-key)#
```
#### <span id="page-20-0"></span>**send-lifetime**

To set the time period during which an authentication key on a key chain is valid to be sent, use the **send-lifetime** command in key chain key configuration mode. To revert to the default value, use the **no** form of this command.

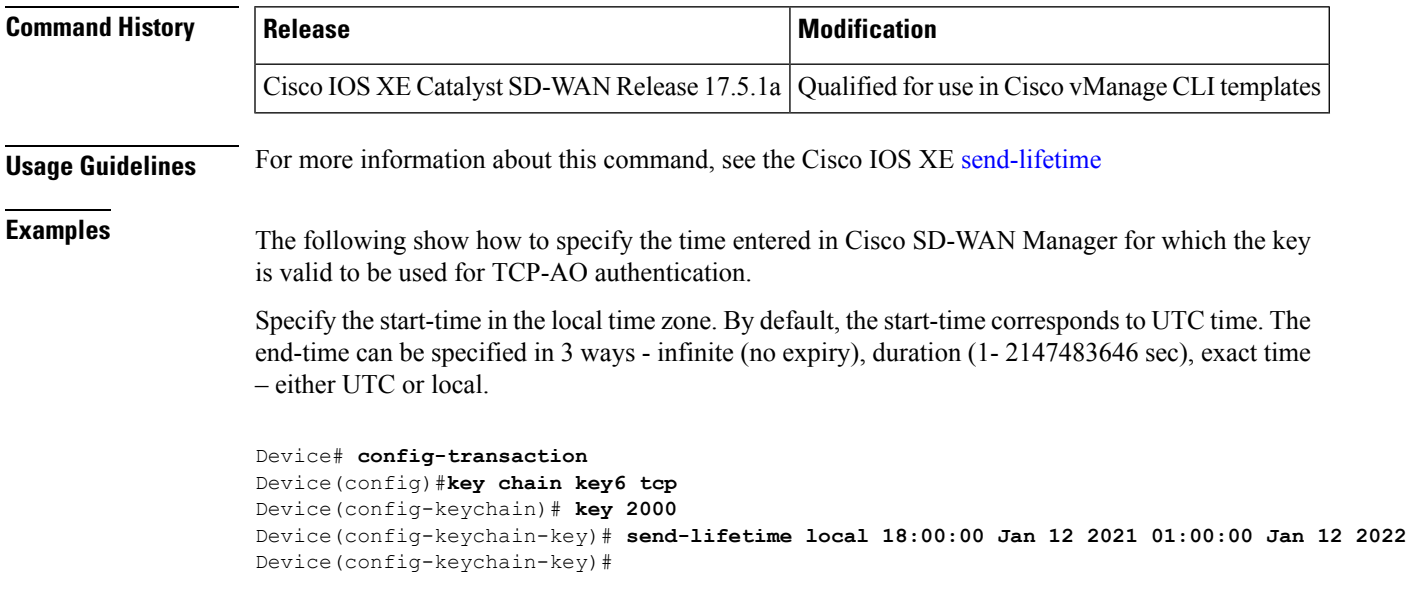

# <span id="page-20-1"></span>**server-private (RADIUS)**

To configure the IP address of the private RADIUS server for the group server, use the **server-private** command in RADIUS server-group configuration mode. To remove the associated private server from the authentication, authorization, and accounting (AAA) group server, use the **no** form of this command.

#### **Supported Parameters**

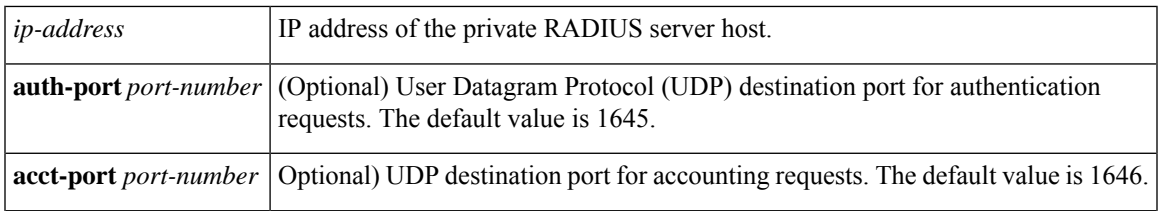

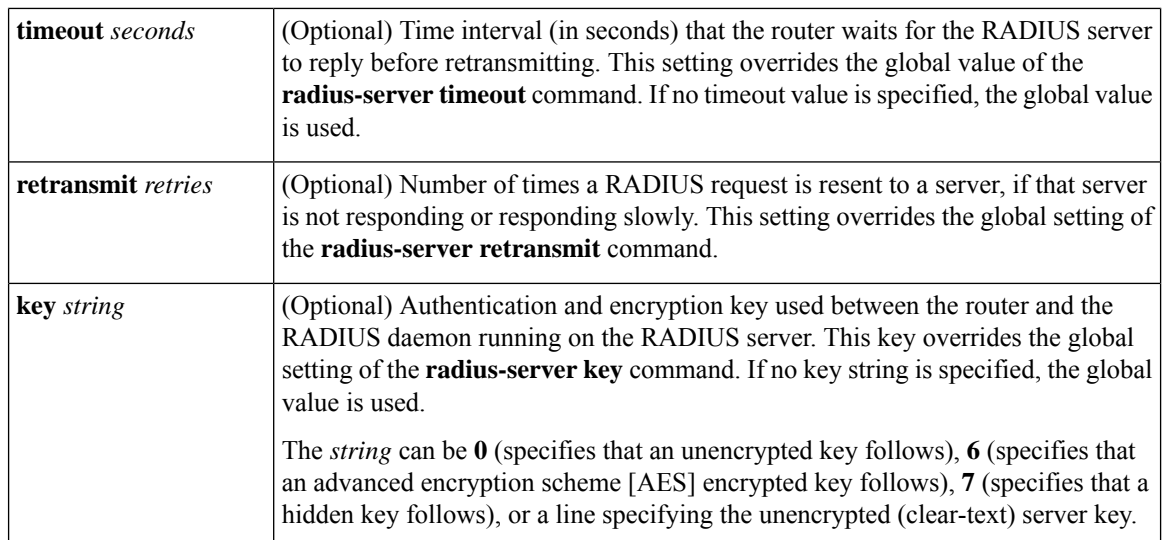

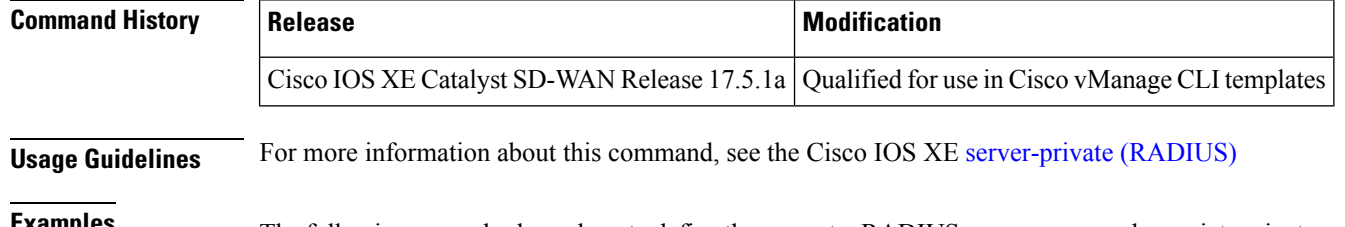

**Examples** The following example shows how to define the sg\_water RADIUS group server and associate private servers with it:

> Device> **enable** Device# **config-transaction** Device(config)# **aaa new-model** Device(config)# **aaa group server radius sg\_water** Device(config-sg-radius)# **server-private 10.1.1.1 timeout 5 retransmit 3 key xyz** Device(config-sg-radius)# **server-private 10.2.2.2 timeout 5 retransmit 3 key xyz** Device(config-sg-radius)#